#### *Poznámky*:

- Zpřístupnění funkce ESW je možné pouze, pokud byl dokončen proces učení jednotky.
- Opětovné spuštění učícího procesu vymaže také funkci ESW i pokud byla aktivována.
- Pokud je funkce ESW aktivní a spustíte nastavení ESW znovu, zaktualizuje se cílová hodnota otáček novou.
- HSW a ESW funkce mohou být používány společně. Pokud je překročena současně nejvyšší rychlost i nejvyšší otáčky, má ESW funkce přednost a ukazatel bude rychle blikat.

#### **5.7. Otočení displeje vzhůru nohama (nebo obráceně)**

V menu vyberte znak "**u**" a potvrďte *dlouhým dotekem*. Displej se otočí.

## **5.8. Restování všech hodnot do továrního nastavení**

V menu vyberte znak "**d**" a potvrďte *dlouhým dotekem*.

Tento příkaz obnoví tovární nastavení:

- Učení: uložené pozice rychlostních stupňů jsou vymazány
	- Filtrování: 4
	- HSW: deaktivováno
	- ESW :deaktivováno
- Svítivost: 4
- Otočení: normální zobrazení

## **6. Čištění displeje**

Vyčistěte displej pomocí mokré neabrazivní houbičky. Použijte pouze čistou vody, bez přídavných látek. Abyste zabránili poškrábání, nečistěte displej nikdy nasucho. Zamezte stříkání vody pod vysokým tlakem přímo na displej.

## **7. Záruka**

Jednotka je kompletně zatavena v epoxidu, který zajišťuje extrémní ochranu vnitřních součástek před nárazy, vibracemi a vodou. Pro zaručení bezproblémového používání od samého začátku byly před odesláním všechny jednotky GIpro rozsáhle testovány.

Pokud nebudete zcela spokojeni, nabízíme lhůtu 30 dnů pro vrácení peněz. (Všechny části musí být vráceny v původním stavu, aby byla vyplacena zpět celá částka.)

.

Dále pak se na produkt od data zakoupení vztahuje dvouletá lhůta.

## **5. Specifikace**

- Napájení: +8V to +24V
- Maximální napájecí proud při 12V: 60 mA
- Ochrana před obrácenou polaritou a přepětím na všech vstupech
- Rozměr jednotky: 20 x 30 x 13 mm (0.7 x 1.2 x 0.5 palce)
- Operační teplota: -40C to +80C (-40F to +176F)

- Voděodolnost (IP68)

# GIpro**X-TYPE** G2 Uživatelská příručka

**Ukazatel zařazené rychlosti s programovatelnými funkcemi Shift Light a Varování před vysokou rychlostí**

## **1. Předmluva**

Gratulujeme vám k zakoupení ukazatele zařazené rychlosti GIpro X-type. Produkty Gipro od HealTech Electronics Ltd. jsou momentálně nejdokonalejší ukazatele zařazené rychlosti na trhu.

Tento model GIpro funguje se všemi motocykly a vozidly, která mají elektronický rychloměr (ať již s analogovým nebo digitálním výstupem). Váš rychloměr je elektronický, pokud má počítadlo ujetých km (odometr) LCD výstup. Pokud je váš rychloměr ovládaný kabelem, je možné nainstalovat náš produkt s univerzální sadou GPX-WSS.

Díky modernímu procesoru a sofistikovanému firmware nabízí GIpro-X nabízí rychlejší a spolehlivější údaje než konkurenční produkty.

Tato jednotka je také nejmenší a nejkompaktnější ukazatel zařazené rychlosti na trhu, pročež je snadné umístit ji na palubní desku.

#### **2. Instalace**

Kabelová sada je dodávaná samostatně. Spolu s displejem X-type se ujistěte, že jste objednali správnou montážní kabelovou sadu pro váš motocykl.

Pro instalaci použijte přiložený návod k montážní kabelové sadě.

## **3. Provoz**

Po naprogramování bude zobrazovat ukazatel aktuální zařazený rychlostní stupeň při jízdě. Volitelně je možné nastavit také varování při dosažení nastavené rychlosti nebo otáček motoru.

Většina motocyklů, pro které je určená sada Gipro x-type ukazatele není vybavena z výroby senzorem zařazené rychlosti (Gear position senzor), takže zobrazování zařazeného rychlostní stupně je možné pouze, pokud běží motor a spojka je puštěna. V ostatních případech (vymáčknutá spojka, vypnutý motor, zastavený motocykl) se na displeji zobrazí znak "-Gipro ukazatel nezobrazuje nekorektní rychlostní stupně, výjimkou může být okamžik při pomalém přeřazování a klouzání spojky.

## **4. Vlastnosti**

## **Rychlý a přesný**

Okamžitá a přesná indikace zvoleného rychlostního stupně (ihned po spuštění spojky) pro větší kontrolu a bezpečnost. Rychlost odezvy může být upravena pro rychlejší nebo pomalejší reakce, záleží na rychlosti řazení a podmínek signálu.

## **Dotykový senzor**

Všechna nastavení se provádí pomocí dotykového senzoru bez nutnosti otevírání obalu, který je kompletně zalitý v epoxidu. Dotyková plocha je na VRCHOLU jednotky. Po naprogramování může být jednotka připevněna až horní hranou dotýkající se palubní desky (pomocí dodaných samolepicích štítků). Jednotka může umístěna také na doplňkový držák Gipro Mount.

## **Rychlá instalace**

Plug & Go montážní kabelová sady pro většinu motocyklů. Jednoduché připevnění displeje. Kompletní instalace zabere na většině motocyklů do 45 minut na většině motocyklů.

## **Svítivý a efektivní displej**

Extra svítivý LED displej, uzavřený v kompaktním těle. Dostupný v 5 barvách.

## **Automatická kontrola jasu**

Jas displeje se automaticky přizpůsobuje podle intenzity okolního světla. Citlivost senzoru může být jemně nastavena v menu.

## **Funkce varování před vysokou rychlostní a indikace přeřazení Shift Light**

Volitelně můžete nastavit jednotku pro indikaci dosažení nastavené rychlosti nebo k dosažení nastavených otáček motoru.

#### **Automatické učení**

Jednotka se učí pozici rychlostních stupňů automaticky, pouhým spuštěním učící funkce z menu.

#### **Kompatibilita**  Zařízení je kompatibilní se všemi produkty Healtech Electronics a většinou ostatních výrobců.

**Robustní design** 

- SMT design, zalitý v epoxidu
- Flash paměť pro uložení uživatelského nastavení uchovává informace i v případě odpojení baterie
- Použity pouze prověřené, vysoce kvalitní komponenty
- Každá jednotka je podrobena rozsáhlým testům dřív, než je odeslána, což zaručuje její funkčnost

- 100% voděodolnost (IP68)

## **5. Nastavení (menu)**

Následující parametry mohou být změněny nebo nastaveny pomocí menu:

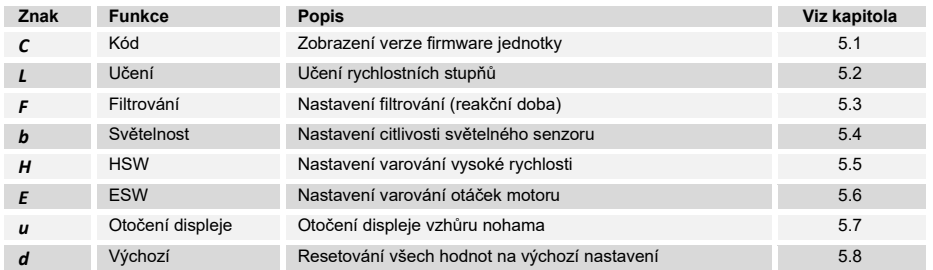

## **Pro volbu menu**, následujte tyto kroky:

- Na horní vrchní straně modulu jednotky je dotyková plocha, která musí být volná. Pokud je jednotka zabudovaná v krytu, nejdříve jí pro programování vyjměte.
- Vypněte zapalování na OFF (displej zhasne).
- Zapněte zapalování na ON (displej začne počítat číslice směrem nahoru a pak zobrazí "**-**"). Pokud se displej nerozsvítí, přepněte přepínač běhu motoru do pozice RUN.
- Pomocí ukazováku (bez rukavic) se dotkněte horní strany jednotky a držte prst, dokud se nezobrazí první znak menu. Nyní sundejte prst.

Pozn.: Pokud se začnou otáček kola, nebo poběží motor, nezobrazí se menu, ani když zastavíte. Je nutné vypnout zapalování znovu spuštění přístupu do menu.

## **Pro kontrolu nebo změnu parametru** použijte následující postup:

- *Krátký dotek* (dotknout se a pustit dotykový senzor): další položka menu / zvýšení hodnoty
- *Dlouhý dotek* (držet prst na dotykovém senzoru do změny hodnoty na displeji): výběr / ok

## **5.1. Zobrazení verze firmware**

## V menu vyberte znak "**C**" a potvrďte *dlouhým dotekem*.

Po tomto příkazu se zobrazí číslo firmware verze (5 číslic) postupným zobrazováním. Pokud potřebujete kontaktovat podporu, prosím uveďte vždy toto číslo verze firmware.

K ukončení proveďte opět *dlouhý dotek* nebo vypněte klíček zapalování.

## **5.2. Učení rychlostních stupňů**

Pokud displej neukazuje správně, spusťte znovu učící proceduru. V menu vyberte znak "**L**" a potvrďte *dlouhým dotekem*. Pokud není v jednotce uložený žádný rychlostní stupeň, automaticky se spustí učící procedura po zapnutí napájení.

1. Ujistěte se, že je motor dostatečně zahřátý na běžnou provozní teplotu před zahájením učící procedury a že otáčky volnoběhu jsou normální

2. Zdvihněte zadní kolo pomocí hlavního stojanu. *(Pokud nemáte hlavní stojan nebo servisní stojan, nebo pokud je váš rychloměr poháněný od předního kola, případně signál rychlosti získáváte z výstupu ABS počítače, nastavte jednotku za jízdy. Najděte si dlouhý, rovný úsek silnice. V případě potřeby můžete při učícím režimu řadit i dolů nebo zastavovat. Při učení nesledujte jen displej, ale sledujte jako vždy silnici a dopravu!)* 

3. Po odpočítání od **6 do 1** směrem dolů a zobrazení blikajícího znaku **"L"**, nastartujte motor a nechte motor na volnoběžné otáčky. Pokud je signál otáček motoru v pořádku, zabliká na několik vteřin znak **"L"** rychleji. Jednotka se tím naučí otáčky volnoběhu.

4. Jakmile uvidíte blikající znak "1", zařaďte první rychlostní stupeň, spusťte spojku a udržujte otáčky na přibližně 3-4 násobku volnoběžných otáček (většinou 3000-4000 RPM otáček za min). Displej zabliká rychleji, pokud je signál rychlosti správně indikován.

Jednotka se naučí pozici rychlostního stupně. V závislosti na modelu motocyklu může učení trvat od několika vteřin až po minutu.

5. Když uvidíte znak "n" (next – další), zařaďte další rychlostní stupeň. Číslo rychlostního stupně zabliká rychleji při učení pozice nového rychlostního stupně.

Opakujte tento krok, až dosáhnete naučení všech rychlostních stupňů.

*Pozn*.: Pokud chcete přerušit učící proces, vypněte zapalování.

6. Udržujte otáčky motoru, dokud se nezobrazí blikající znak **"U"** (update). Pokud má váš motocykl pouze 4 nebo 5 rychlostních stupňů, trvá zobrazení déle, cca 15s. Jednotka je nyní naprogramovaná a měla by zobrazovat správné rychlostní stupně.

*Pozn*.: Při zapnutí napájení počítá jednotka směrem nahoru od 1 do počtu naprogramovaných rychlostních stupňů. Pokud nebyla programovací procedura ukončena kompletně se všemi rychlostními stupni, zkontrolujte zapojení.

#### **5.3. Nastavení filtrování**

V menu vyberte znak "**F**" a potvrďte *dlouhým dotekem*.

Filtrování (reakční doba) může být upravena k zajištění reakce rychleji nebo pomaleji při přeřazení. Nastavení může být upraveno v 10 krocích (od 0 do 9).

Tovární výchozí hodnota je 4. Před změnou parametru se ujistěte, že jste provedli nejdříve Učící proceduru.

- Pokud je rychlost přeřazení rychlá (např. při použití rychlořazení) a zobrazený rychlostní stupeň je správný, pak SNIŽTE hodnota pro rychlejší reakci.
- Pokud zaznamenáte občas zobrazení chybného rychlostního stupně při přeřazování nebo při tvrdém zrychlování, ZVYŠTE hodnotu na pomalejší reakci.

*Pozn.*: Pokud je zobrazen chybný rychlostní stupeň i přes nastavení filtrování na hodnotu 9, je pravděpodobně problém se signálem rychlosti nebo otáček motoru, nebo prokluzuje spojka.

## **5.4. Nastavení citlivosti světelného senzoru**

V menu vyberte znak "**b**" a potvrďte *dlouhým dotekem*.

Citlivost světelného senzoru může být nastavena v 10 krocích (od 0 do 9).

Výchozí tovární nastavení je 4. SNÍŽENÍ hodnoty použijte pro snížení svítivosti displeje. ZVÝŠENÍ hodnoty znamená vyšší svítivost displeje.

Pozn.: Pokud nastavíte hodnotu na 9, bude svítivost displeje vždy na maximum, nezávisle na intenzitě okolního světla.

## **5.5. Varování před vysokou rychlostí (HSW - High Speed Warning)**

Pokud si přejete, můžete zařízení naprogramovat tak, aby indikovalo překročení nastaveného rychlostního limitu. Aktuální číslo zařazeného rychlostního stupně bude při překročení rychlosti pomalu blikat.

## Nastavení HSW funkce:

- Nastartujte motor a nechte volnoběžné otáčky
- V menu zvolte funkci "**H**" a potvrďte *dlouhým dotekem*.
- Na displeji se zobrazí animace otáčejícího se kola.
- Rozjeďte se. Animace otáčejícího kole se zrychlí, indikující že načítá signál rychlosti.
- Na nejvyšší rychlostní stupeň pomalu zvyšujte rychlost k dosažení cílové rychlosti a držte jí konstantní po dobu cca 3 vteřin.
- Pomalu uberte plyn a zastavte (nechte motor běžet na volnoběh). Zobrazí se znak "**U**" (update) a dosažená nejvyšší rychlost se uloží.

#### Deaktivace HSW funkce:

- V menu zvolte funkci "**H**" a potvrďte *dlouhým dotekem*.
- Na displeji se zobrazí animace otáčejícího se kola.
- Proveďte *dlouhý dotek*. Funkce HWS je deaktivovaná.
- 

## *Poznámky*:

- Zpřístupnění funkce HSW je možné pouze, pokud byl dokončen proces učení jednotky.
- Opětovné spuštění učícího procesu vymaže také funkci HSW i pokud byla aktivována.
	- Pokud je funkce HSW aktivní a spustíte nastavení HSW znovu, zaktualizuje se cílová hodnota na novou.

## **5.6. Shift Light (ESW - Engine Speed Warning)**

Pokud si přejete, můžete zařízení naprogramovat tak, aby indikovalo dosažení nastavených otáček vhodných pro přeřazení, tzv. funkce Shift Light. Aktuální číslo zařazeného rychlostního stupně bude při překročení nastavených otáček rychle blikat.

## Nastavení ESW funkce:

- Nastartujte motor a nechte volnoběžné otáčky
- V menu zvolte funkci "**E**" a potvrďte *dlouhým dotekem*. Na displeji se zobrazí animace otáčejícího se kola.
- Rozjeďte se. Animace otáčejícího kole se zrychlí, indikující že načítá signál otáček motoru.
- Na druhý rychlostní stupeň dosáhněte požadovaných cílových otáček motoru a držte je konstantní po dobu cca 3 vteřin.
- Pomalu uberte plyn a zastavte (nechte motor běžet na volnoběh). Zobrazí se znak "**U**" (update) a dosažené nejvyšší otáčky se uloží.

## Deaktivace ESW funkce:

- V menu zvolte funkci "**E**" a potvrďte *dlouhým dotekem*. Na displeji se zobrazí animace otáčejícího se kola.
- Proveďte *dlouhý dotek*.
- Funkce EWS je deaktivovaná.